# User manual for Postman - the tool for API tests

# **Content**

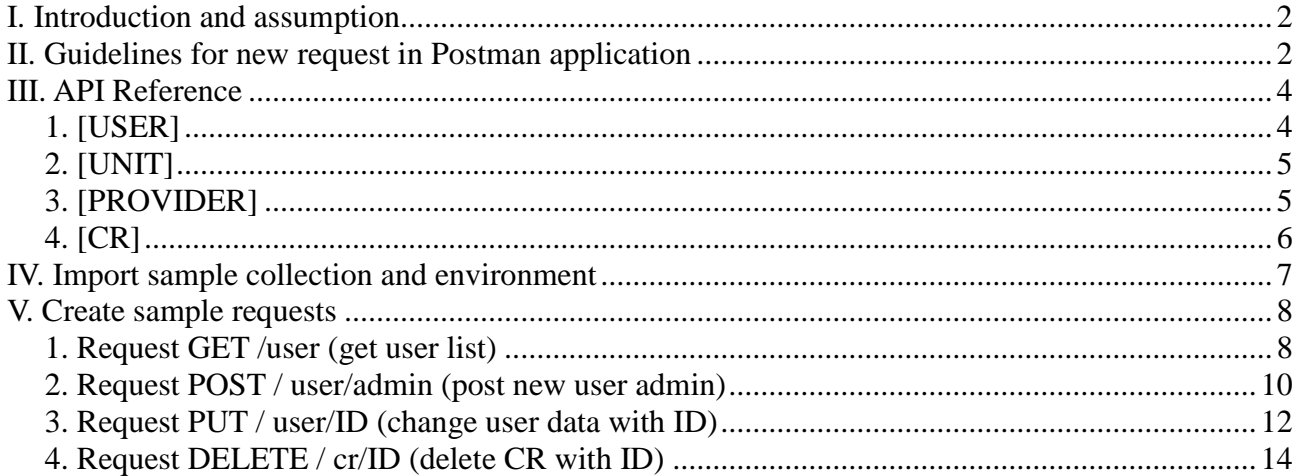

# <span id="page-1-0"></span>**I. Introduction and assumption**

1. It is required to set up the Postman application (version 7.1.1) in order to use this manual

# <span id="page-1-1"></span>**II. Guidelines for new request creation in Postman application**

1. Select New (the left corner of an upper bar) -> Request

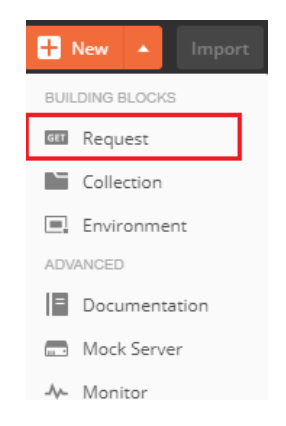

1. Postman – creating the new request

2. Fill in the 'Request name' field and choose from 'Select a collection or folder to save to' an existing collection or create a new one)

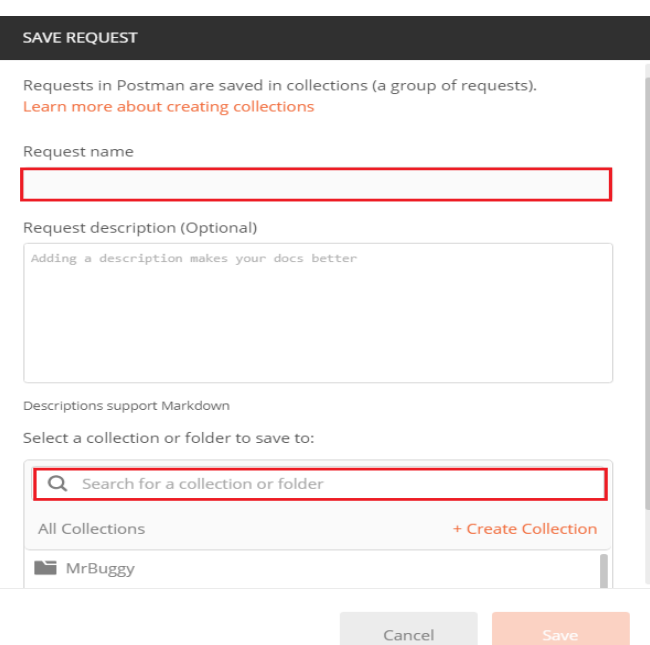

2. Postman – creating a new request form

- 3. Click: Save
- 4. Choose one of the methods: GET, POST, PUT, DELETE

| <b>METHOD</b> |  |
|---------------|--|
| GET           |  |
| POST          |  |
| PUT           |  |
| PATCH         |  |
| DELETE        |  |
|               |  |

3. HTTP method list to be chosen from

5. Fill in the URL address with 'http://localhost:8080/', which is the hosts address from API that has to be filled with the appropriate path to the resource.

6. Fill in the Headers tab:

Accept: application/json

Content-Type: application/x-www-form-urlencoded

Authorization: username:password, while 'username' and 'password' have to be replaced with the users' login data created and saved in Base64 (icon to Encode username and password is available in MrBuggy application). As an example, in the Postman's Headers tab in the KEY column enter 'Authorization', and in the 'VALUE' column enter 'Rmlyc3RhZG1pbg==:UGFzc3cwcmQ=' (this is encoded data for username 'Firstadmin' and password 'Passw0rd'). Remember that encoded username and password must be separated by ':'.

**NOTE**: In Authorization, the login data, where username and password shall be the same as while logging into the MrBuggy application. For the Authorization for a specific request for example creating a new CR, username and password will be entered by the user with the Employee role, because this role is able to create a new CR.

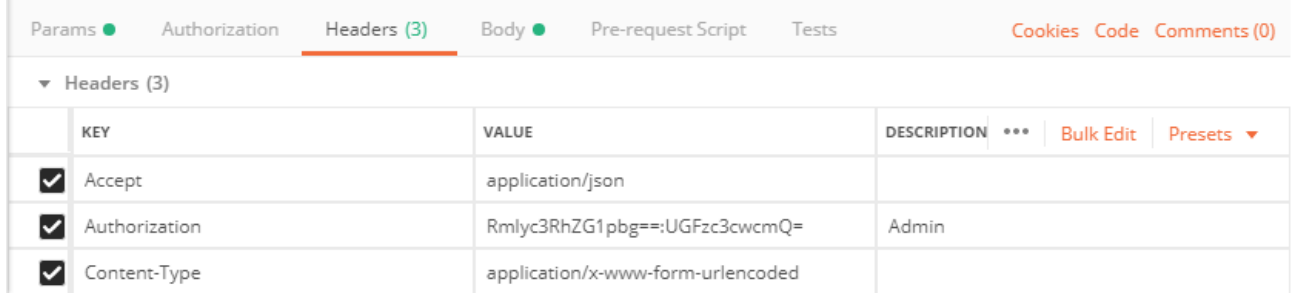

4. Postman – the correct complement of the parameters of requests header in 'Headers' tab for 'Firstadmin' user with password 'Passw0rd'

7. Fill in the Body tab by marking radiobutton 'x-www-form-urlencoded' and by entering the proper parameters

NOTE: The parameters for the specific request can be obtained by sending a request with POST or PUT method (not in all requests). 8. Click: Send

| POST   |              | $\overline{\mathbf{v}}$ |                          | http://localhost:8080/unit    |               |                                                                                    |       | Send                  |       | Save     |                  |
|--------|--------------|-------------------------|--------------------------|-------------------------------|---------------|------------------------------------------------------------------------------------|-------|-----------------------|-------|----------|------------------|
| Params |              | Authorization           |                          | Headers (10)                  | Body          | Pre-request Script                                                                 | Tests | Cookies Code Comments |       | (0)      |                  |
|        | none         |                         | $\blacksquare$ form-data | C x-www-form-urlencoded C raw |               | <b>binary</b>                                                                      |       |                       |       |          |                  |
|        | KEY          |                         |                          |                               | VALUE         |                                                                                    |       | <b>DESCRIPTION</b>    | 0.0.0 |          | <b>Bulk Edit</b> |
|        | Key          |                         |                          |                               | Value         |                                                                                    |       | Description           |       |          |                  |
|        | Body Cookies |                         |                          | Headers (3) Test Results      |               | Status: 200 OK Time: 111 ms Size: 187 B                                            |       | Save                  |       | Download |                  |
|        | Pretty       | Raw                     | Preview                  | Auto $\overline{\mathbf{v}}$  | $\Rightarrow$ |                                                                                    |       |                       |       |          |                  |
|        |              |                         |                          |                               |               | {[{"Success":false,"Errors":[{"Field":"name","Message":"The field is required."}]} |       |                       |       |          |                  |

5. Postman – an example of the request for creating the new unit with unfilled parameters and the response message

After sending the request the response will show up in the response section below. If the answer "Unauthorized" will appear after sending the request it means that the header in 'Headers' tab has been incorrectly filled in.

# <span id="page-3-0"></span>**III. API Reference**

http://localhost:8080

6. Host address and endpoint port

Resources types

<span id="page-3-1"></span>**1. [USER]**

API methods:

**GET** 

/user – users list /user/ID – returns user data based on the provided number /user/profile – data of logged in user

#### POST

/user/TYPE – creates new user of given TYPE (admin, employee, provider). Parameters that needs to be provided in HTTP body request:

- 'first\_name',
- 'username',
- 'last\_name',
- 'email',
- 'phone\_number',
- 'password',
- 'unit id'/'provider id' required if new user has one of the 'employee'/'provider' role.

#### PUT

/user/ID – change user data based on the provided number. Parameters that needs to be provided in HTTP body request:

- 'first\_name',
- 'username',
- 'last\_name',
- 'email',
- 'phone\_number',
- 'password',

- 'unit id'/'provider id' (depends on edited user 'employee'/'provider' role);

/user/profile – change data of currently logged in user. Parameters that needs to be provided in HTTP body request:

- 'first\_name',
- 'username',
- 'last\_name',
- 'email',
- 'phone\_number',
- 'password',
- 'unit id'/'provider id' (depends on edited user 'employee'/'provider' role);

/user/ID/active – change user status to ACTIVE based on the provided number;

/user/ID/block - change user status to BLOCKED based on the provided number;

#### DELETE

/user/ID – delete user based on the provided number

# <span id="page-4-0"></span>**2. [UNIT]**

API methods: **GET** /unit – units list /unit/ID – unit data based on the provided number

## POST

/unit – new unit. Parameters that needs to be provided in HTTP body request: - 'name';

#### PUT

/unit/ID – change data of unit based on the provided number. Parameters that needs to be provided in HTTP body request:

- 'name';

# DELETE

/unit/ID – delete unit based on the provided number.

# <span id="page-4-1"></span>**3. [PROVIDER]**

API methods:

#### **GET**

/provider – providers list /provider/ID – provider data based on the provided number

#### POST

/provider – new provider. Parameters that needs to be provided in HTTP body request: - 'name', - 'price';

PUT

/provider/ID – change provider data based on the provided number. Parameters that needs to be provided in HTTP body request:

- 'name',

- price;

## **DELETE**

/provider/ID – delete provider based on the provided number.

# <span id="page-5-0"></span>**4. [CR]**

API methods:

# **GET**

 $/cr - CR$  list /cr/ID – CR details based on the provided number /cr/ID/comments – CR comments based on the provided number /cr/ID/history – CR history based on the ID number /cr/ID/related – shows related CRs based on the provided number

# POST

/cr - new cr. Parameters that needs to be provided in HTTP body request:

- 'number',
- 'name',
- 'description',
- 'reason',
- 'financial\_sources',
- 'provider id';

/cr/ID/clone – clone CR based on the provided ID number. Parameters that needs to be provided in HTTP body request:

- 'number',
- 'name',
- 'description',
- 'reason',
- 'financial\_sources',
- 'provider id':

/cr/ID/comment – add comment to CR based on the provided ID number. Parameters that needs to be provided in HTTP body request:

- 'content'

- 'private' - if the comment should be private (value: true/false)

# PUT

/cr/ID – change data of given CR based on the ID number. Parameters that needs to be provided in HTTP body request:

- 'number',
- 'name',
- 'description',
- 'reason',
- 'financial\_sources',
- 'provider id';

/cr/ID/STATUS – change CR status with the given ID number to STATUS(new, approved, forwarded, to-order, process, finished, archived, received);

/cr/ID/reject – change CR status with the given ID number to STATUS Rejected with comment.

Parameters that needs to be provided in HTTP body request:

- 'content';

/cr/ID/to-clarify – change CR status with the given ID number to STATUS ToClarify with comment. Parameters that needs to be provided in HTTP body request:

- 'content';

/cr/ID/complete – change CR status with the given ID number to Completed with all amendments and comment. Parameters that needs to be provided in HTTP body request:

- 'number',
- 'name',
- 'description',
- 'reason',
- 'financial\_sources',
- 'provider\_id'
- 'content';

/cr/ID/valuation – change CR status with the given ID number to Priced with man-days value. Parameters that needs to be provided in HTTP body request:

- 'man\_days';

DELETE

/cr/ID – delete CR with given ID number.

# <span id="page-6-0"></span>**IV. Import sample collection and environment**

In order to import sample collection of requests You have to click Import icon and then pick the file 'BugsAreComing.postman\_collection.json'.

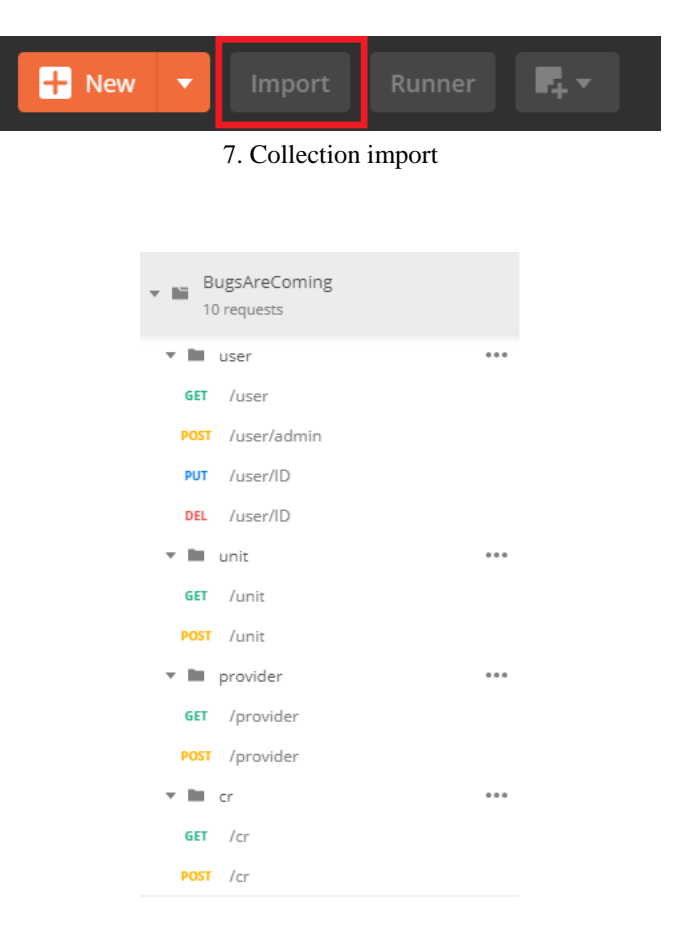

8. Imported collection

The second thing that need to be done is to import environment variables. You have to click 'Manage environments' (settings icon) in the right top of the screen and then click 'Import'. Choose the 'BugsAreComing.postman\_environment.json' file.

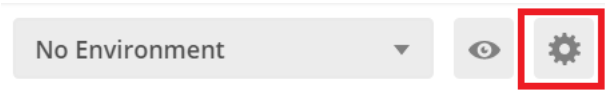

9. Environment import icon

After successful import both collection 'BugsAreComing' end environment 'BugsAreComing' please ensure that you have chosen newly created environment from the dropdown list in the right top.

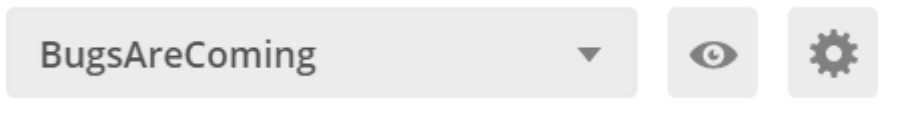

10. Environment imported

ATTENTION: In Authorization (with login data available in file

BugsAreComing.postman\_environment.json) must be existing user in MrBuggy application or you can change login data of existing user.

# <span id="page-7-0"></span>**V. Create sample requests**

### <span id="page-7-1"></span>**1. Request GET /user (get user list)**

A. Choose: New -> Request

B. Fill fields: 'Request name': 'users list' and choose from 'Select a collection or folder to save to' an existing collection or create a new one)

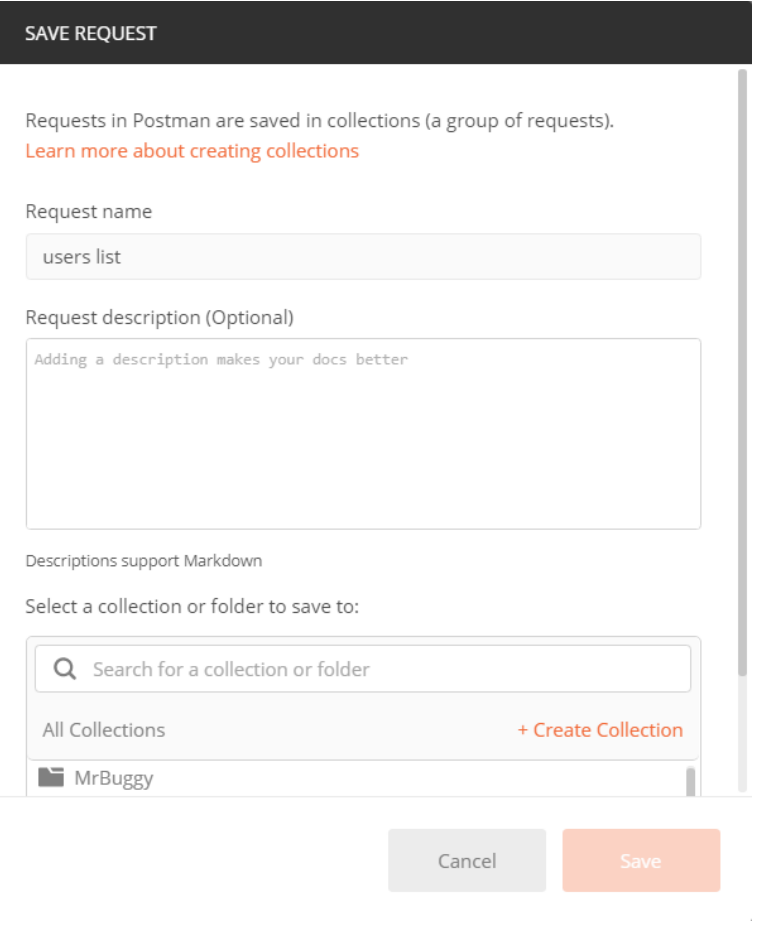

#### 11. Request – users list

# C. Click: Save to MrBuggy

#### D. Choose method: GET

E. Complete address URL:<http://localhost:8080/user>

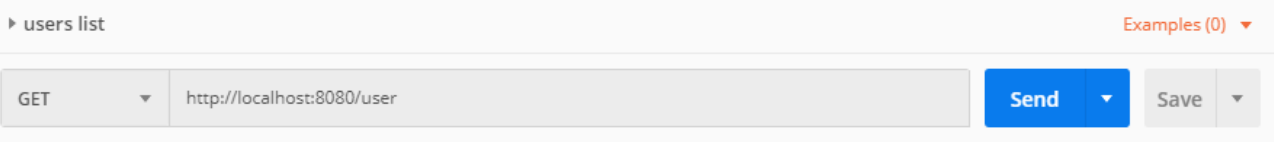

12. Address URL – users list

F. Complete Headers tab: Authorization: username:password - 'QWRtaW4=:TXJCdWdneTE5IQ==' (username – Admin, password - MrBuggy19!) Accept: 'application/json' Content-Type: 'application/x-www-form-urlencoded'

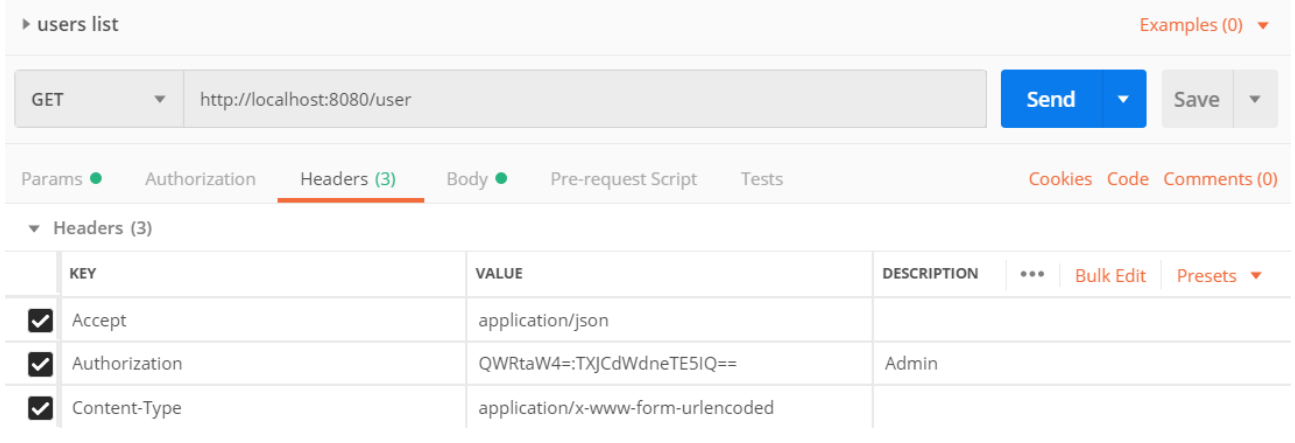

#### 13. Headers – users list

G. Body tab -> x-www-form-urlencoded – get user list parameters not required H. Click: Send The answer request will be visible in response section

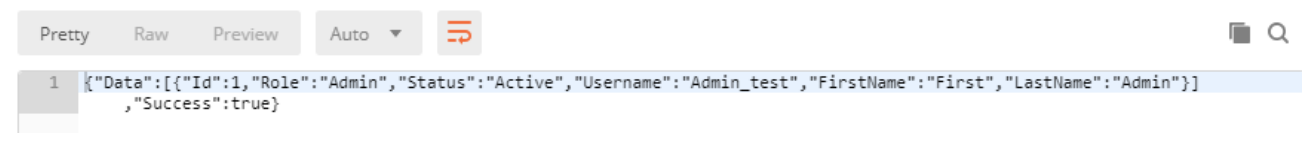

14. Response section - users list

#### <span id="page-9-0"></span>**2. Request POST / user/admin (post new user admin)**

A. Select New -> Request

B. Fill fields: 'Request name': 'new user admin' and select with 'Select a collection or folder to save to': 'MrBuggy'

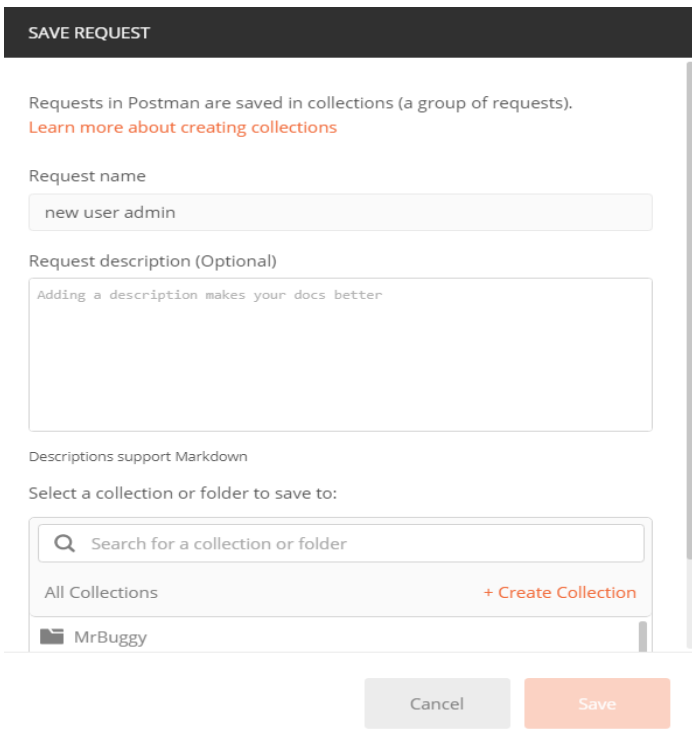

15. Request – new user admin

# C. Click: Save to MrBuggy

- D. Select method: POST
- E. Complete address URL:<http://localhost:8080/user/admin>

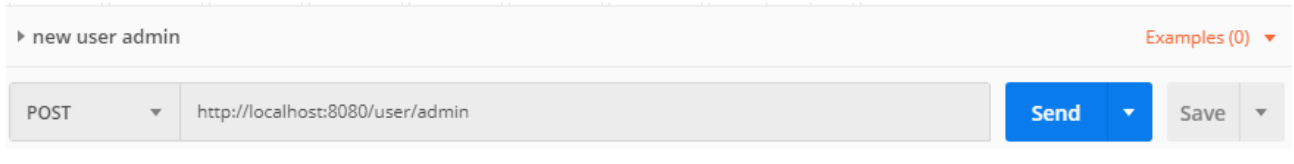

16. Address URL – new user admin

F. Complete Headers tab: Authorization: username:password - 'QWRtaW4=:TXJCdWdneTE5IQ==' (username - Admin, password - MrBuggy19!) Accept: 'application/json' Content-Type: 'application/x-www-form-urlencoded'

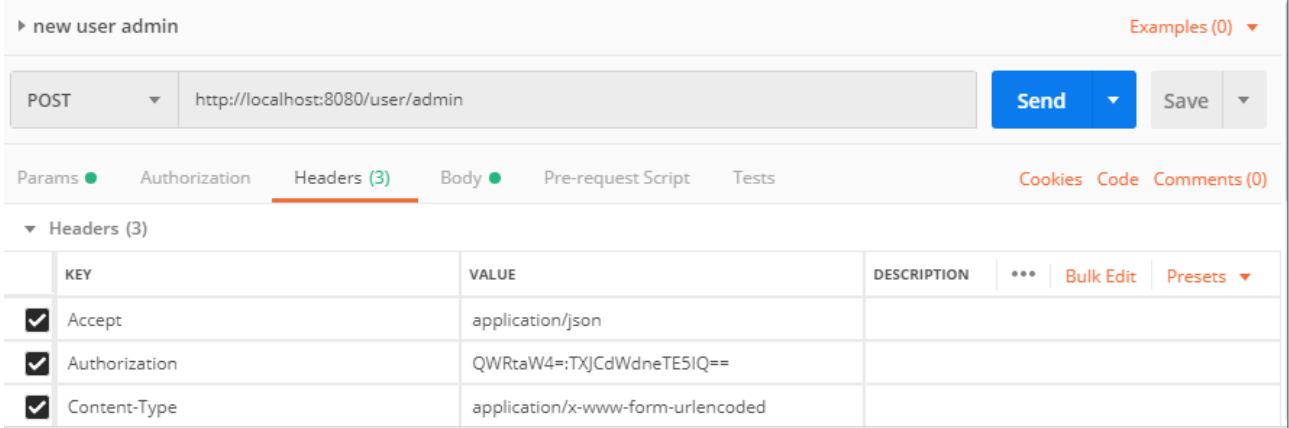

#### 17. Headers – new user admin

G. Complete Body tab -> x-www-form-urlencoded – creation admin user parameters required (parameters presented on the screen below)

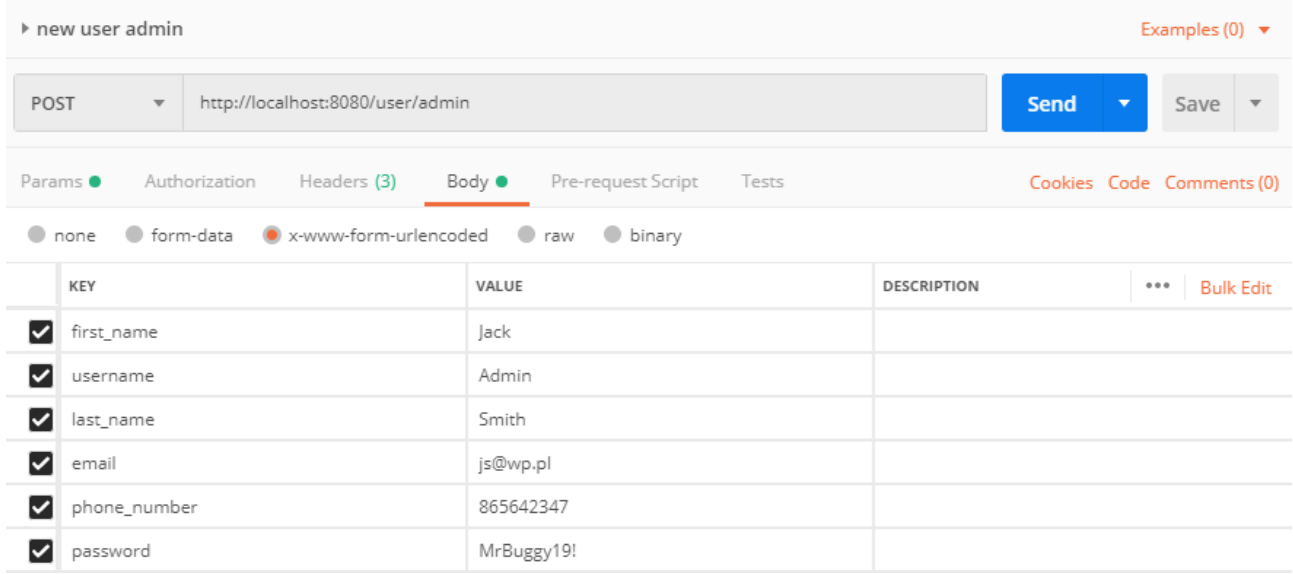

18. Body – new user admin

# H. Click: Send

The answer request will be visible in response section

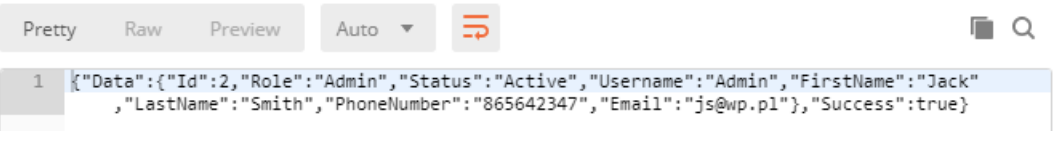

19. Response section – new user admin

## <span id="page-12-0"></span>**3. Request PUT / user/ID (change user data with ID)**

A. Select: New -> Request

B. Fill field: 'Request name': 'change user data with ID' and select with 'Select a collection or folder to save to': 'MrBuggy'

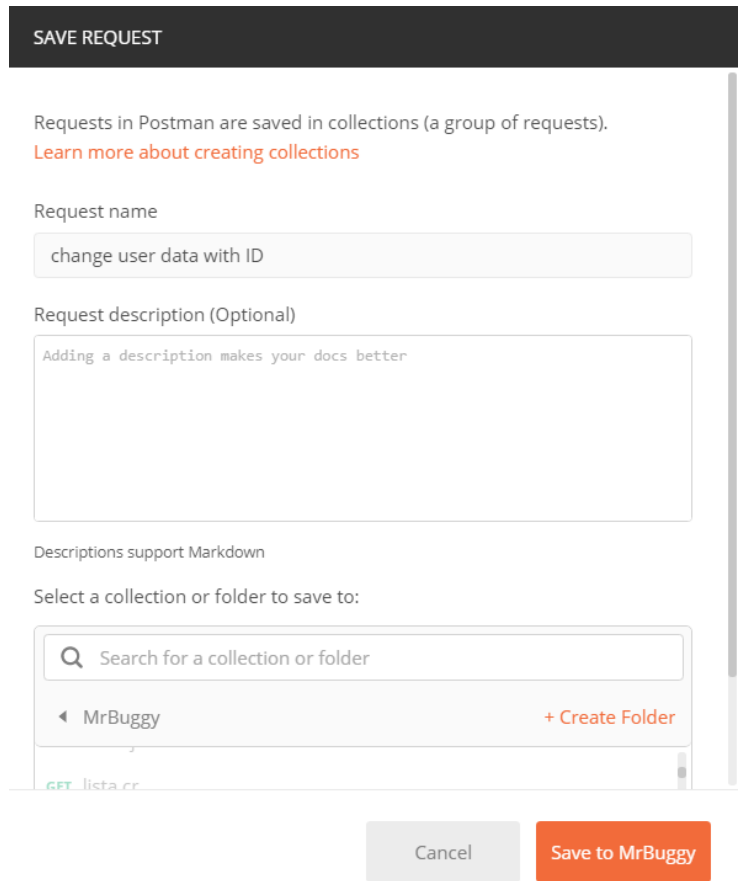

20. Request – change user data with ID

- C. Click: Save to MrBuggy
- D. Select method: PUT
- E. Complete address URL:<http://localhost:8080/user/3>

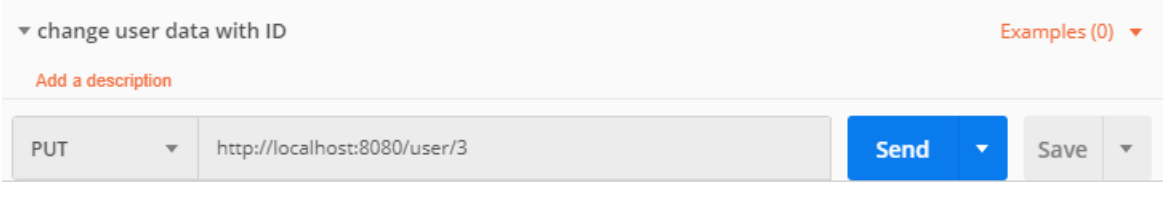

21. Address URL – change user data with ID

F. Complete Headers tab:

Authorization: username:password - 'QWRtaW4=:TXJCdWdneTE5IQ==' (username - Admin, password - MrBuggy19!)

#### Accept: 'application/json' Content-Type: 'application/x-www-form-urlencoded'

| $\triangledown$ change user data with ID<br>Examples (0) $\blacktriangledown$<br>Add a description |               |                |                    |                                   |                                        |      |                                                                        |      |                         |  |
|----------------------------------------------------------------------------------------------------|---------------|----------------|--------------------|-----------------------------------|----------------------------------------|------|------------------------------------------------------------------------|------|-------------------------|--|
| http://localhost:8080/user/3<br><b>PUT</b><br>$\overline{\phantom{a}}$                             |               |                |                    |                                   |                                        | Send | ▼                                                                      | Save | $\overline{\mathbf{v}}$ |  |
| Authorization<br>Headers (10)<br>Params                                                            |               | Body $\bullet$ | Pre-request Script |                                   | Tests <b>Cookies Code Comments (0)</b> |      |                                                                        |      |                         |  |
| $\overline{\mathbf{v}}$                                                                            | Headers (3)   |                |                    |                                   |                                        |      |                                                                        |      |                         |  |
|                                                                                                    | KEY           |                |                    | VALUE                             |                                        |      | <b>DESCRIPTION</b><br><b>Bulk Edit</b><br>Presets $\blacktriangledown$ |      |                         |  |
|                                                                                                    | Accept        |                |                    | application/json                  |                                        |      |                                                                        |      |                         |  |
|                                                                                                    | Authorization |                |                    | QWRtaW4=:TXJCdWdneTE5IQ==         |                                        |      |                                                                        |      |                         |  |
|                                                                                                    | Content-Type  |                |                    | application/x-www-form-urlencoded |                                        |      |                                                                        |      |                         |  |

22. Headers – change user data with ID

G. Complete Body tab -> x-www-form-urlencoded – change user data ID parameters required (parameters presented on the screen below)

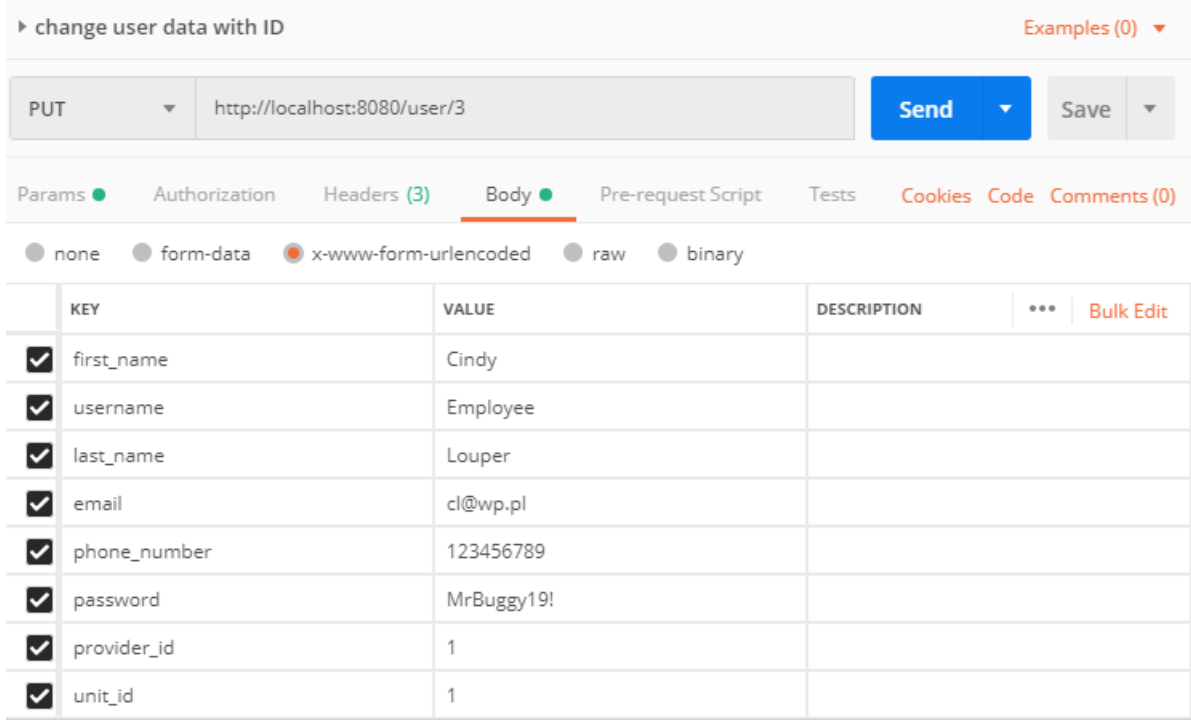

23. Body – change user data with ID

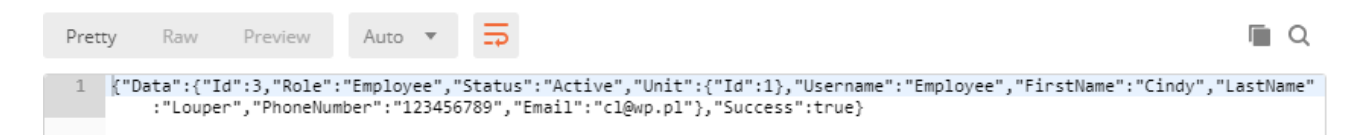

24. Response section – change user data with ID

#### <span id="page-14-0"></span>**4. Request DELETE / cr/ID (delete CR with ID)**

#### A. Select: New -> Request

B. Fill fields: 'Request name': 'delete CR witch ID' and select with 'Select a collection or folder to save to': 'MrBuggy'

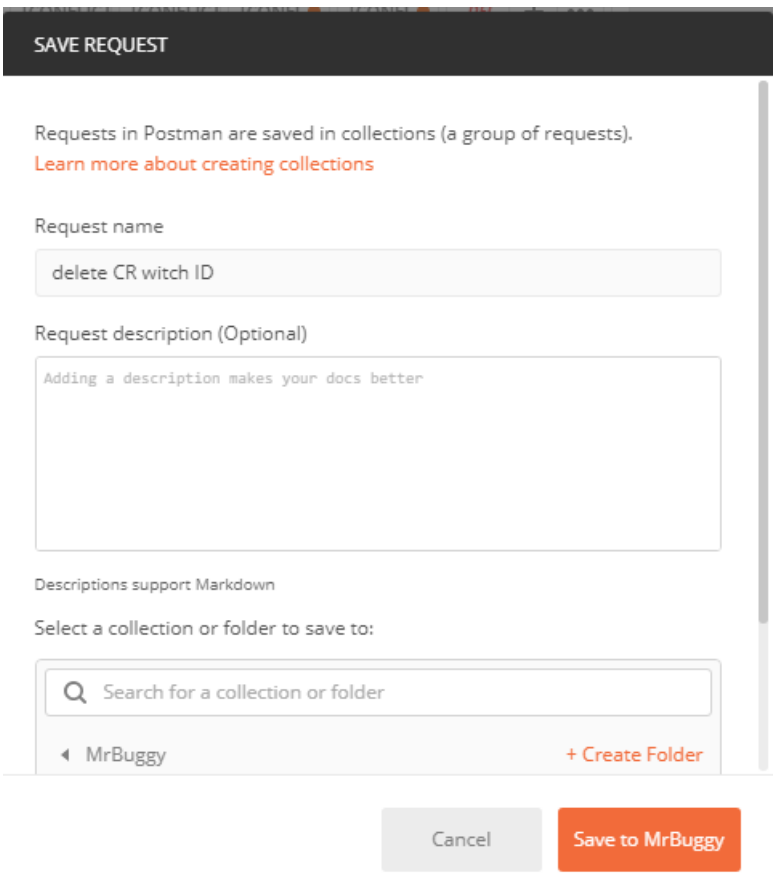

25. Request – delete CR witch ID

#### C. Click: Save to MrBuggy

- D. Select method: DELETE
- E. Complete address URL:<http://localhost:8080/cr/1>

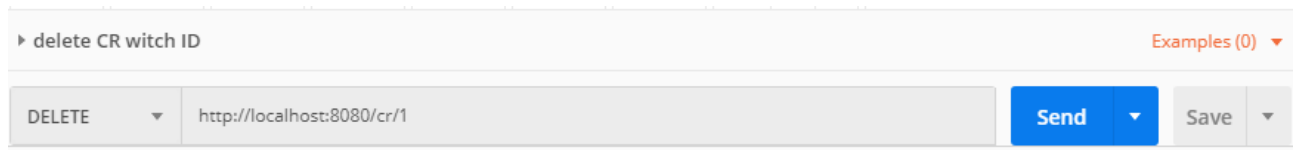

F. Complete Headers tab: Authorization: username:password - QWRtaW4=:QnVnZ3kh (username - Admin, password - MrBuggy19!) Accept: 'application/json' Content-Type: 'application/x-www-form-urlencoded'

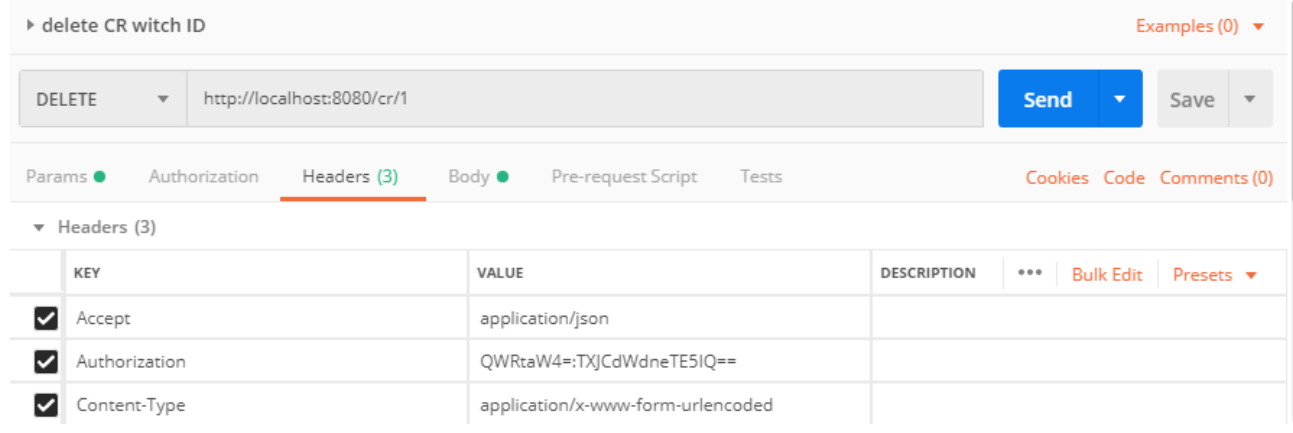

27. Headers – delete CR witch ID

G. Complete Body tab -> x-www-form-urlencoded - delete CR with ID not required parameters H. Click: Send

The answer request will be visible in response section

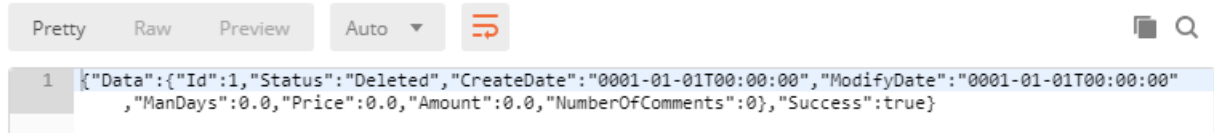

28. Response section – delete CR witch ID